# 参與新潟縣燕市·彌彥村元宇宙講座專用

# **下載元宇宙「GAIA TOWN」流程**

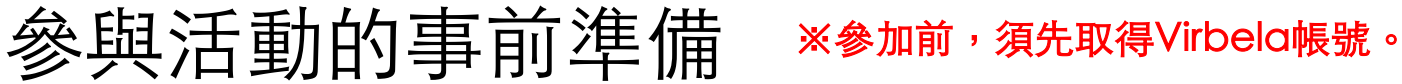

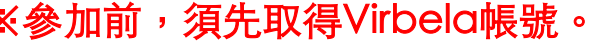

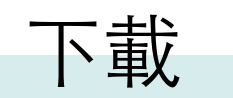

請將下列app(應用程式)下載至PC (無法下載至手機)

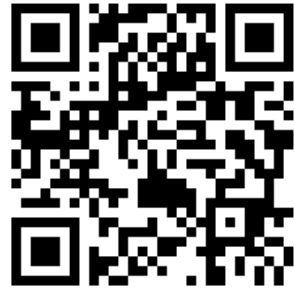

https://www.gaia-link.net/gaiatown 請進⼊上列網站下載↑

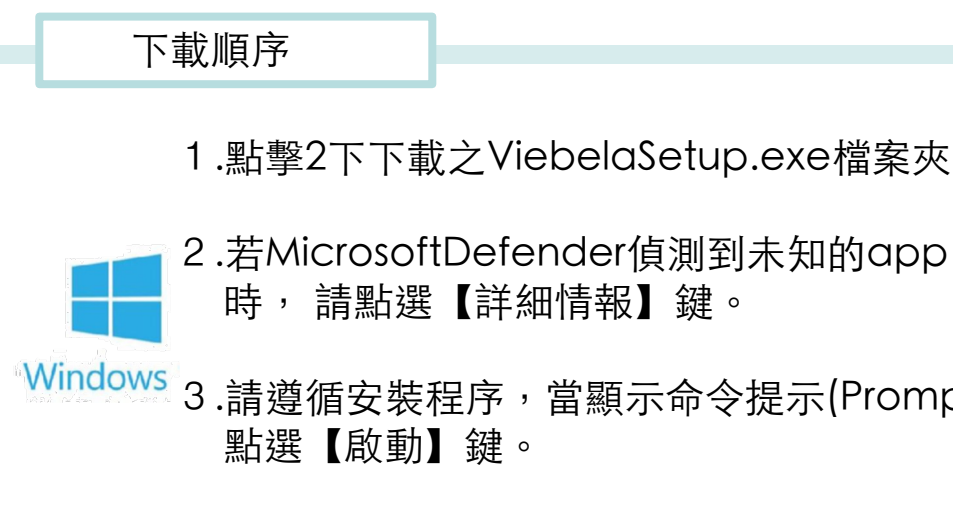

2.若MicrosoftDefender偵測到未知的app(應用程式) 時, 請點選【詳細情報】鍵。

Windows 3.請遵循安裝程序,當顯示命令提示(Prompt)時,請 點選【啟動】鍵。

1.點選下載之Viebela.dmg檔案

2.將Viebela 圖標(icon)拉⾄Applications檔案夾中

3.點擊2下,打開Viebela

補充

詳細內容

【動畫】10

https://ww

「官方操作

https://ww

**TWhite List** 

https://www 481.pdf

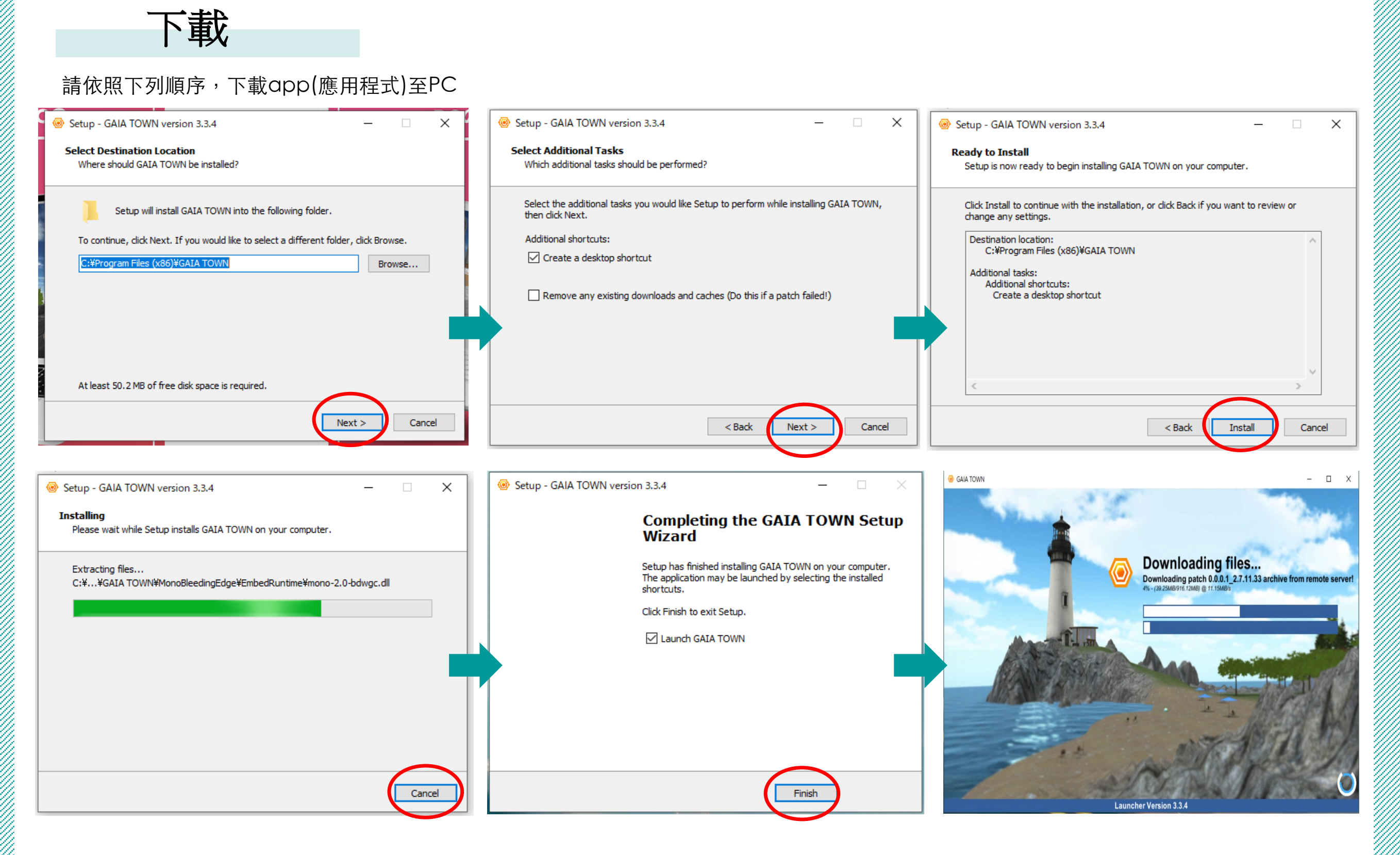

**2**

參與活動的事前準備 ※<sup>參加前,須先取得Virbela帳號。</sup>

### 參與活動的事前準備 ※参加前,須先取得Virbela帳號。

## 登錄帳號

首次使用GAIA TOWN者,請由此登錄帳號 已擁有Virbela帳號者不需登錄,請直接登入

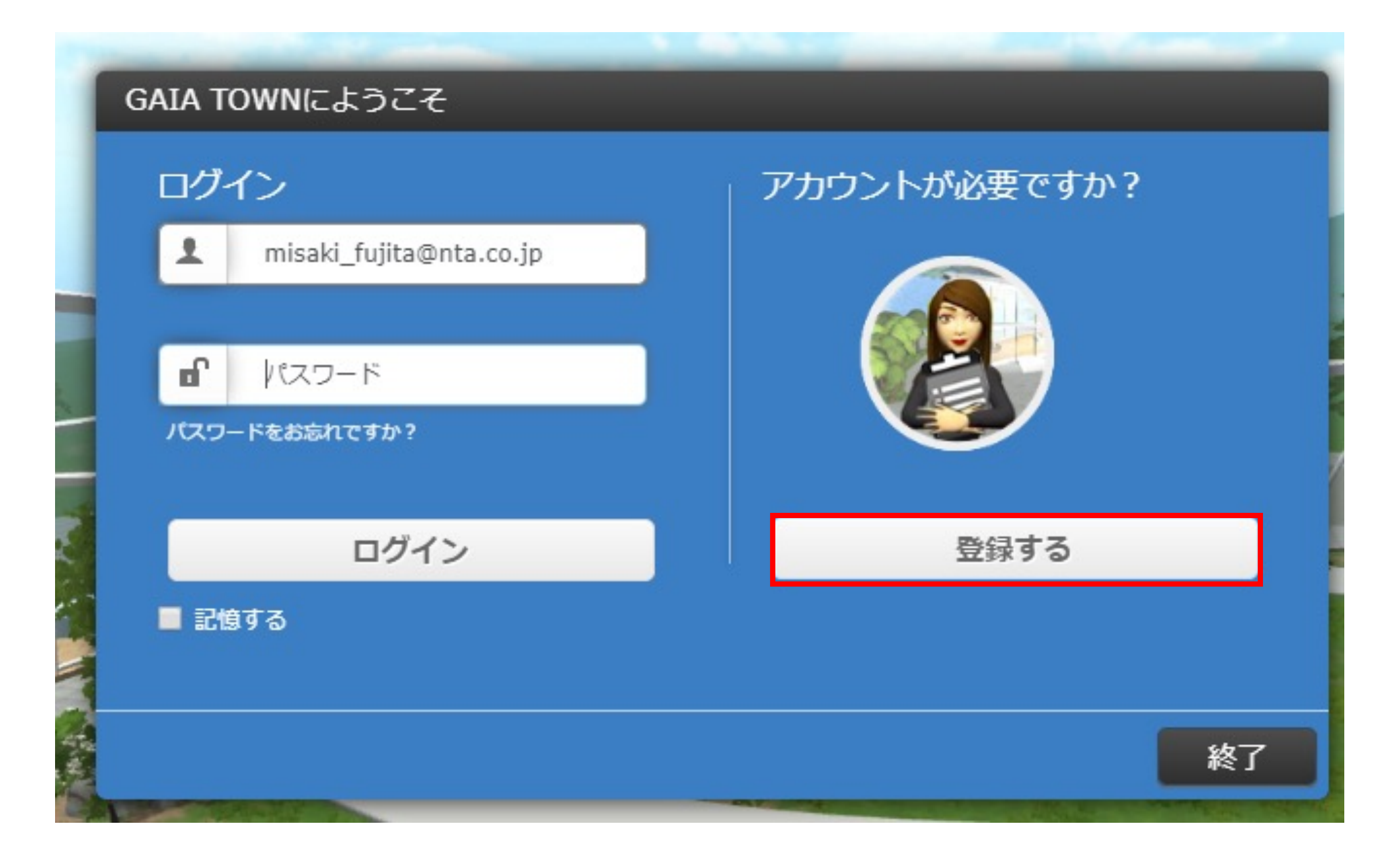

建立Virbela帳號時,須提供Email、姓名、所屬組織名稱及密碼。 亦可輸入電話號碼(非必要)

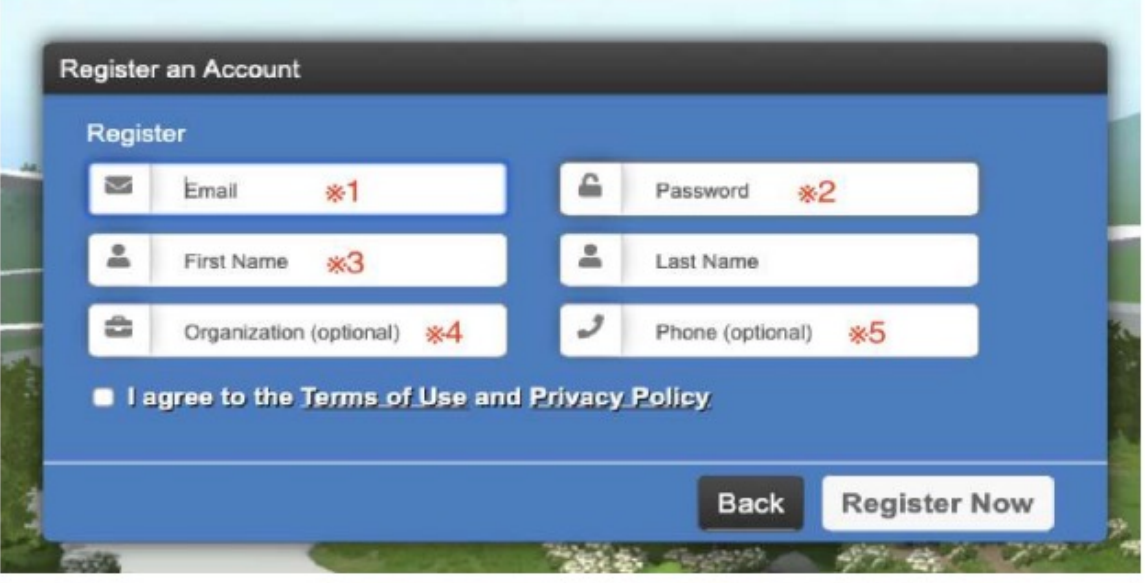

#### ※1 請使用平常工作使用之Email,須為可收信之帳號

※2 請自行設定Password (請記下密碼以備忘)

#### ※3 請以真實姓名登錄。

若以英文則為英文登錄(日後可將自己的別名改為日文)

※4 Organization (組織) 部分,請以英文填入所屬公司及單位名稱

※5 由個人決定是否填入電話號碼

填寫完畢後,請務必勾選隱私政策(PrivacyPolicy),並點選 Register Now [立即登錄] 執⾏後,帳號登錄程序即完成

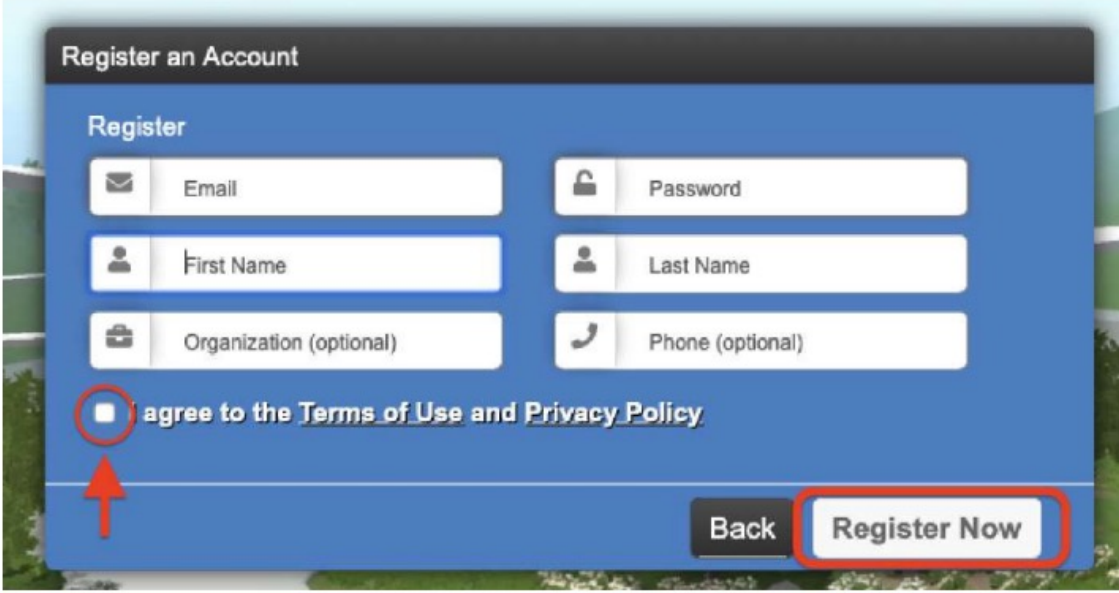

名稱變更方式

#### ①請點選畫面左上角個人名稱

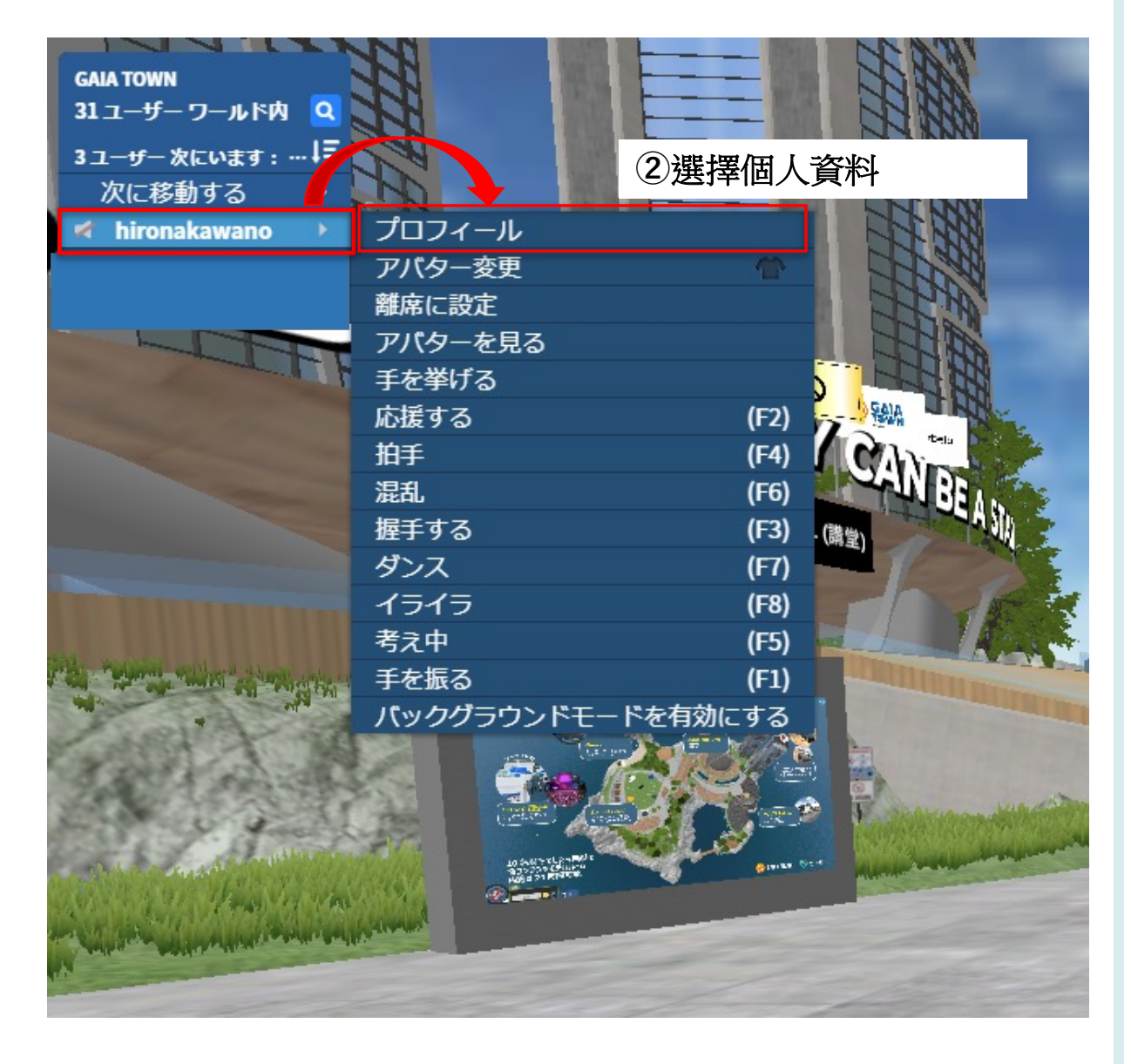

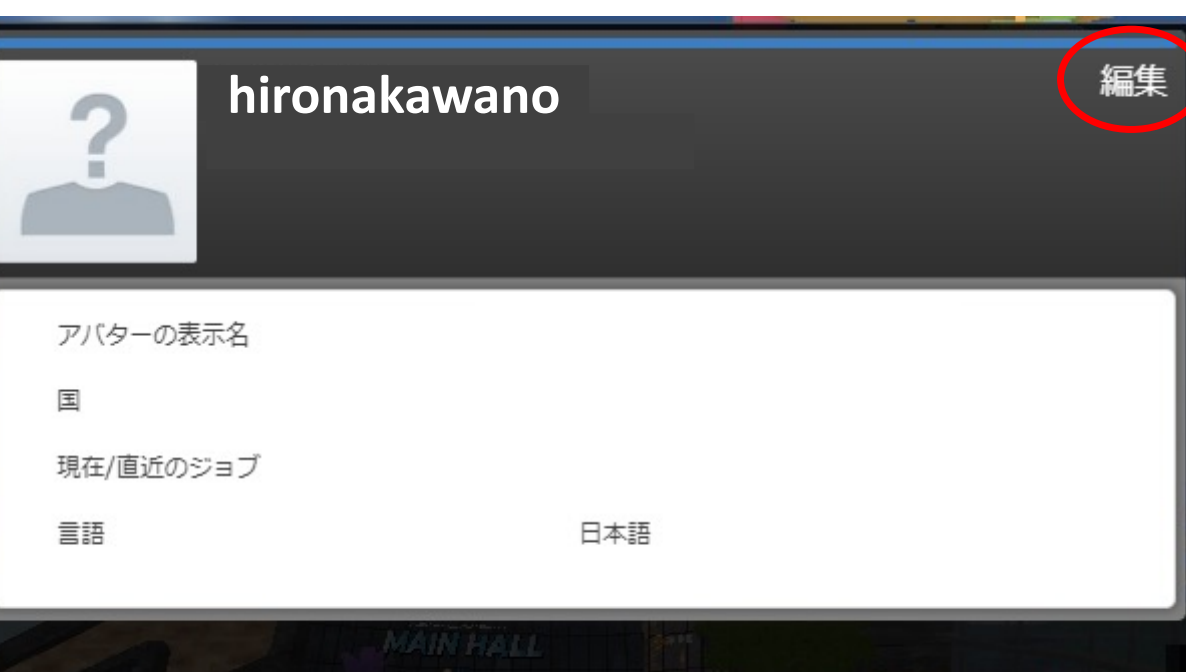

③點擊「編輯」

a shekarar 1999) kun shekarar 1999 ya kuma mashin wasan ƙwallon ƙafa ta ƙasar Ingila. Wasan ƙwallon ƙafa ta ƙa

#### ④填⼊登錄之Email及密碼

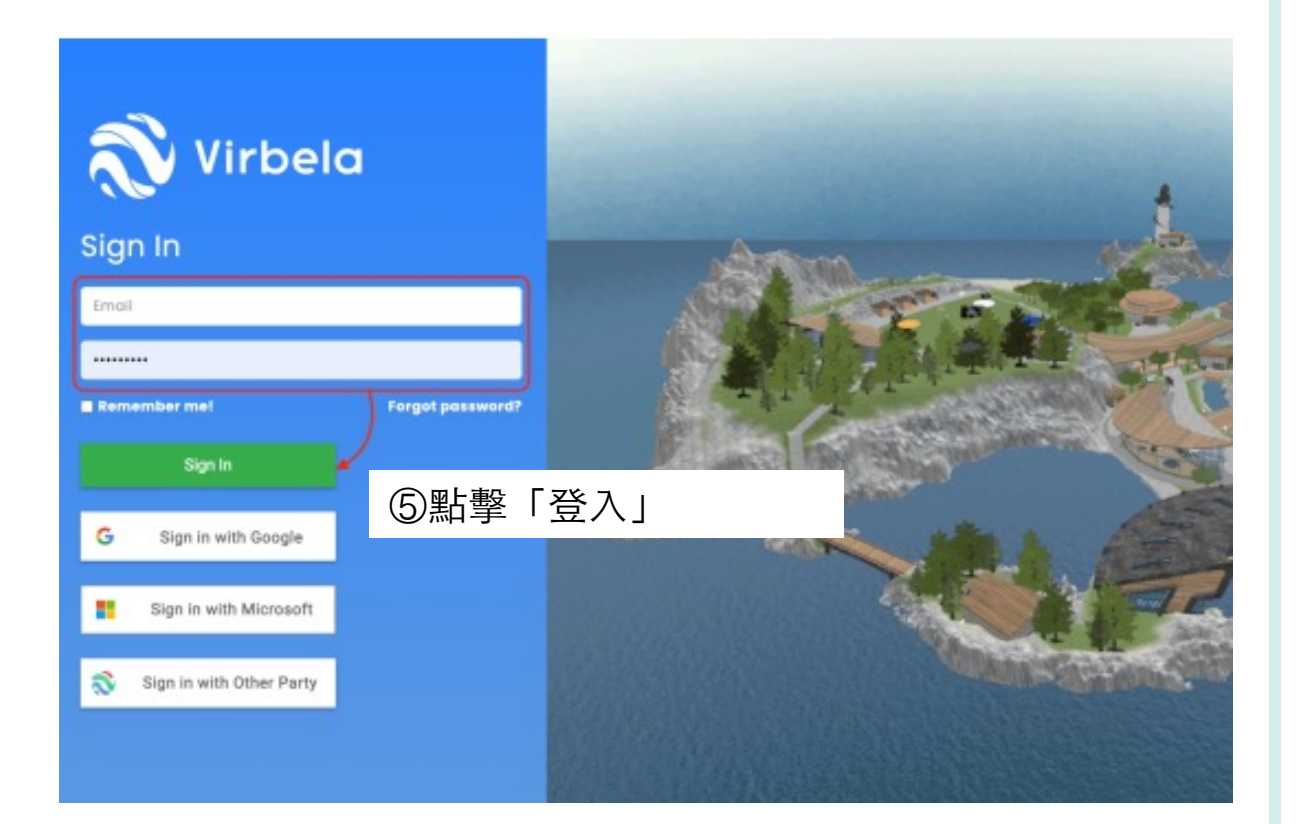

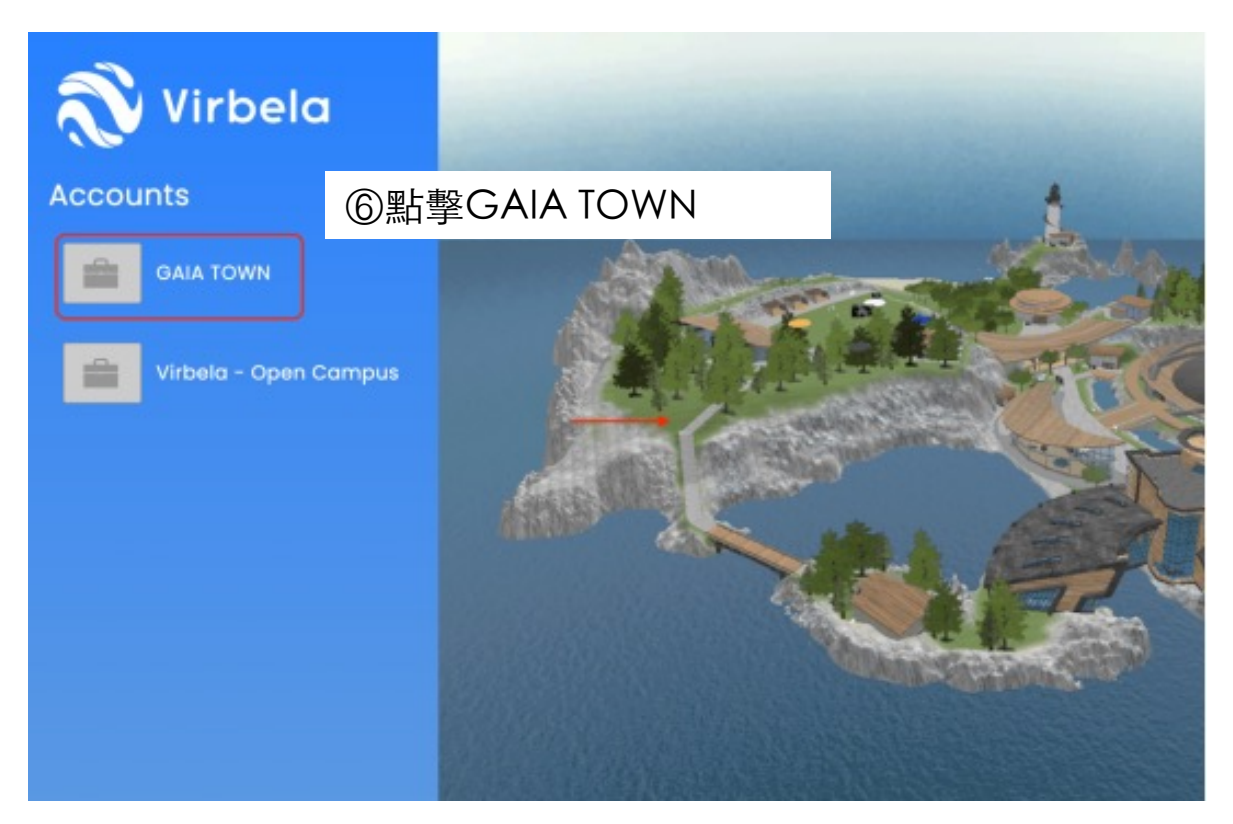

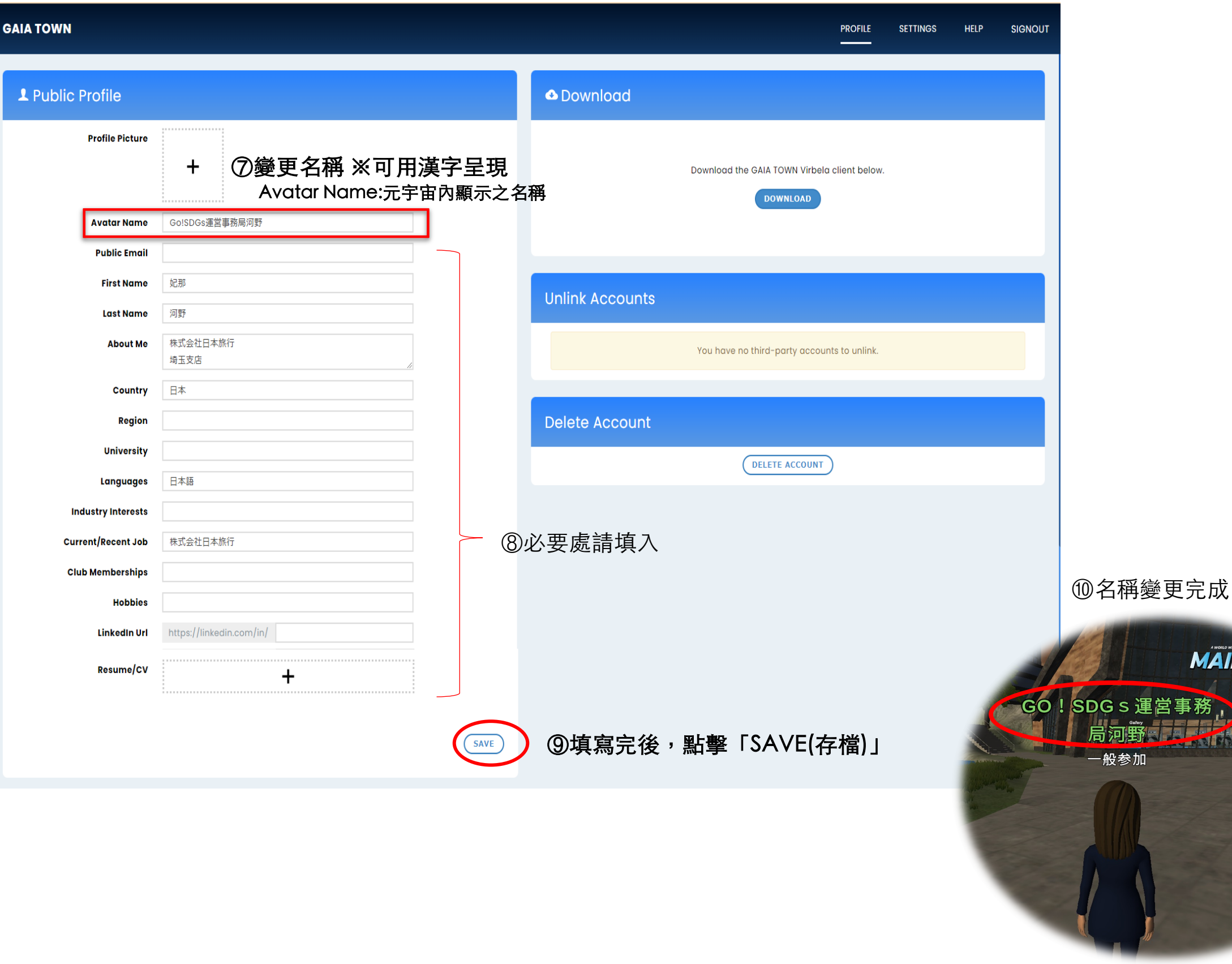

設定虛擬替身

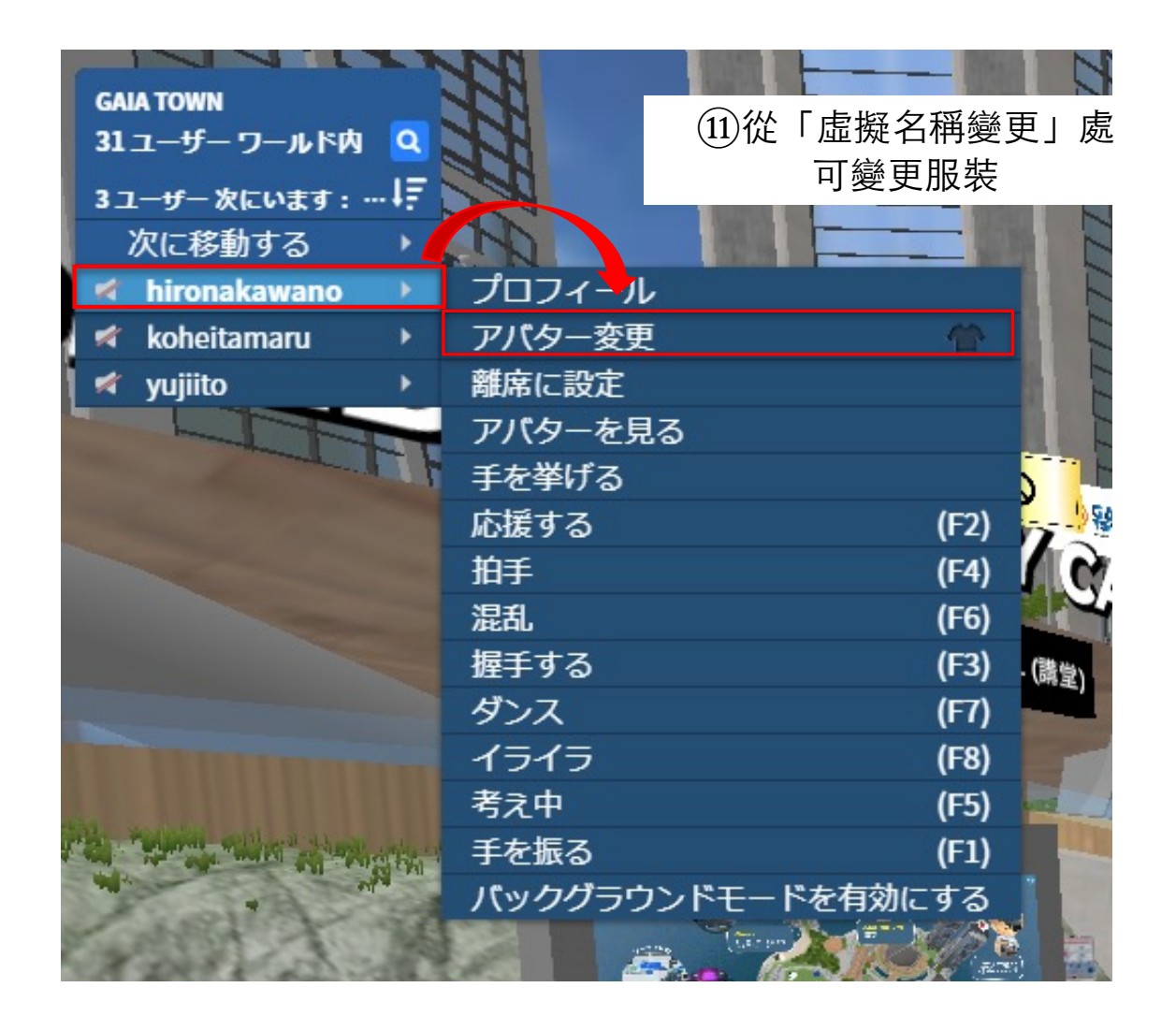

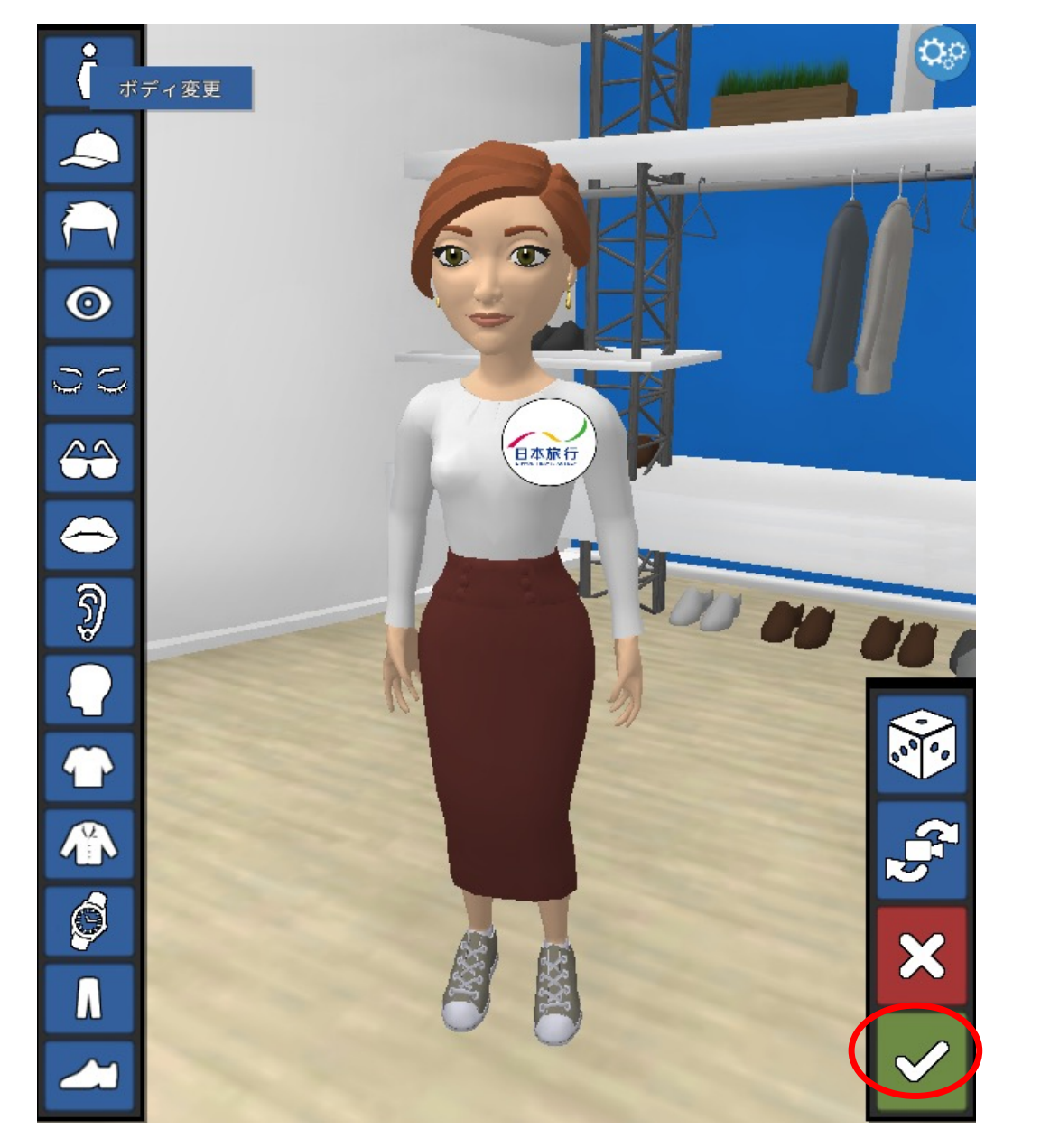

12√ (存檔完成), 返回GAIA TOWN

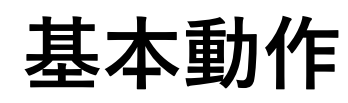

# 傳輸移動(Teleport) 1 步行

#### GAIA TOWN

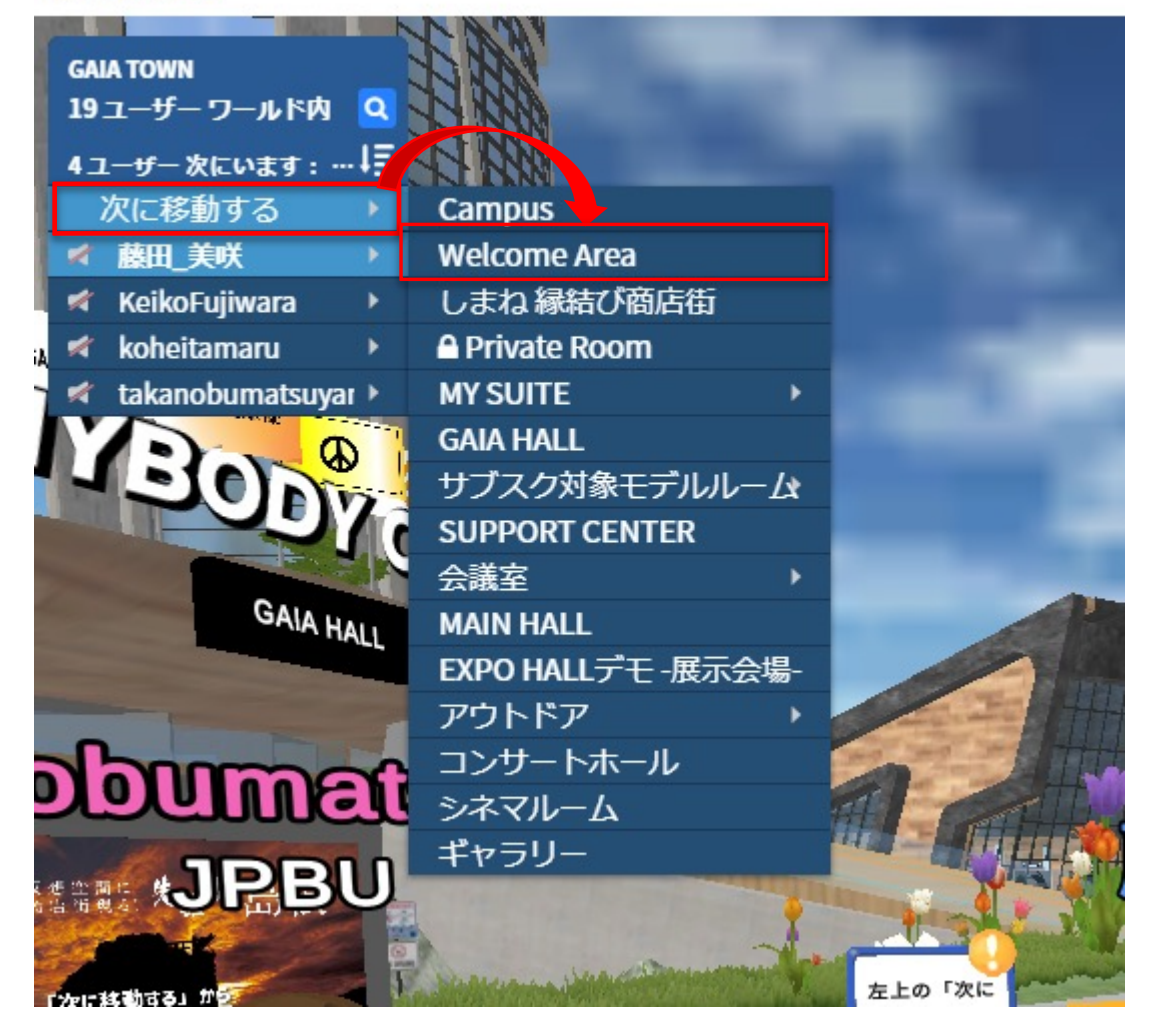

移動至下一個步驟,請選擇想到之處

#### ~鍵盤操作~

- •↑↓按十字鍵,前後移動 →←按十字鍵,旋轉鏡頭
- · 按W鍵前進, 按S鍵退後 按A,D鍵旋轉鏡頭

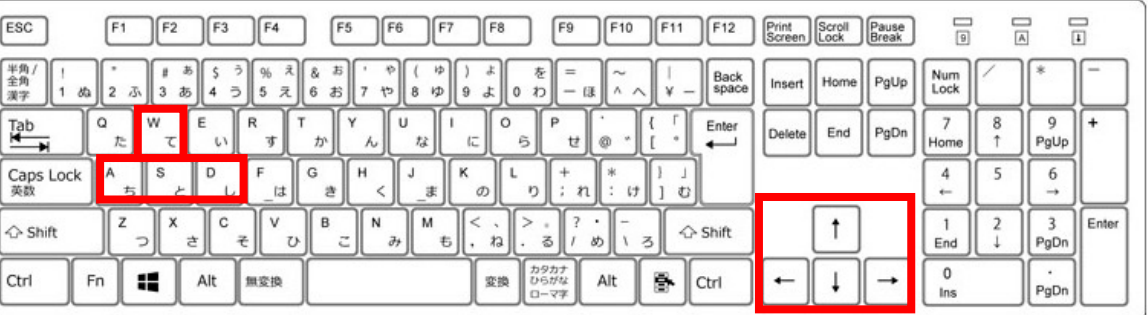

#### ~操作滑鼠~

#### ①移動滑鼠,畫面將會出現人形標記 ①點擊左邊,虛擬替身將移動至點擊處

請以自己認為最容易的方式操作

n e

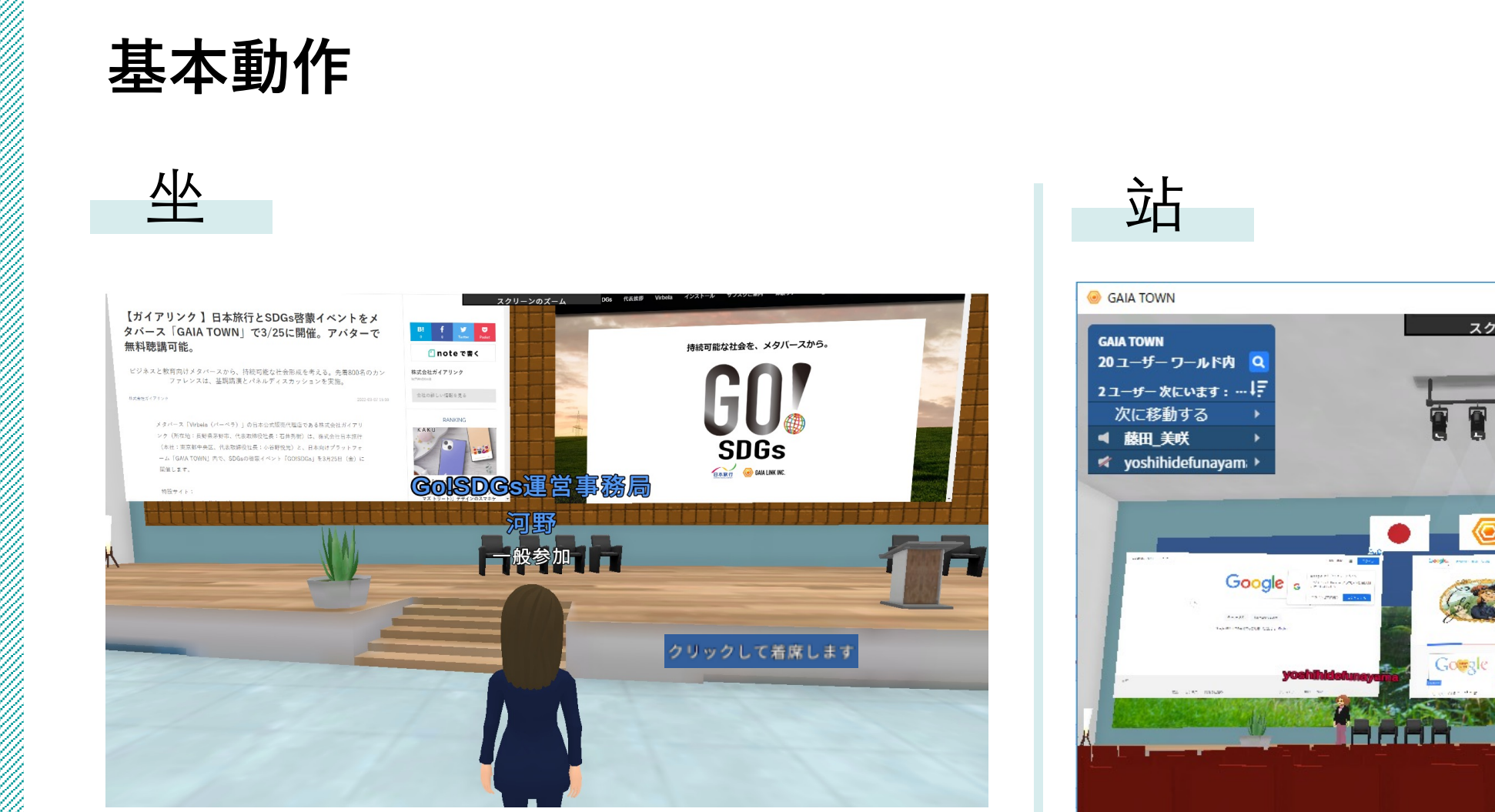

①移動至空位前 ②將滑鼠浮標置於椅子上,即顯示「點擊並坐下」 ③請點擊並坐下

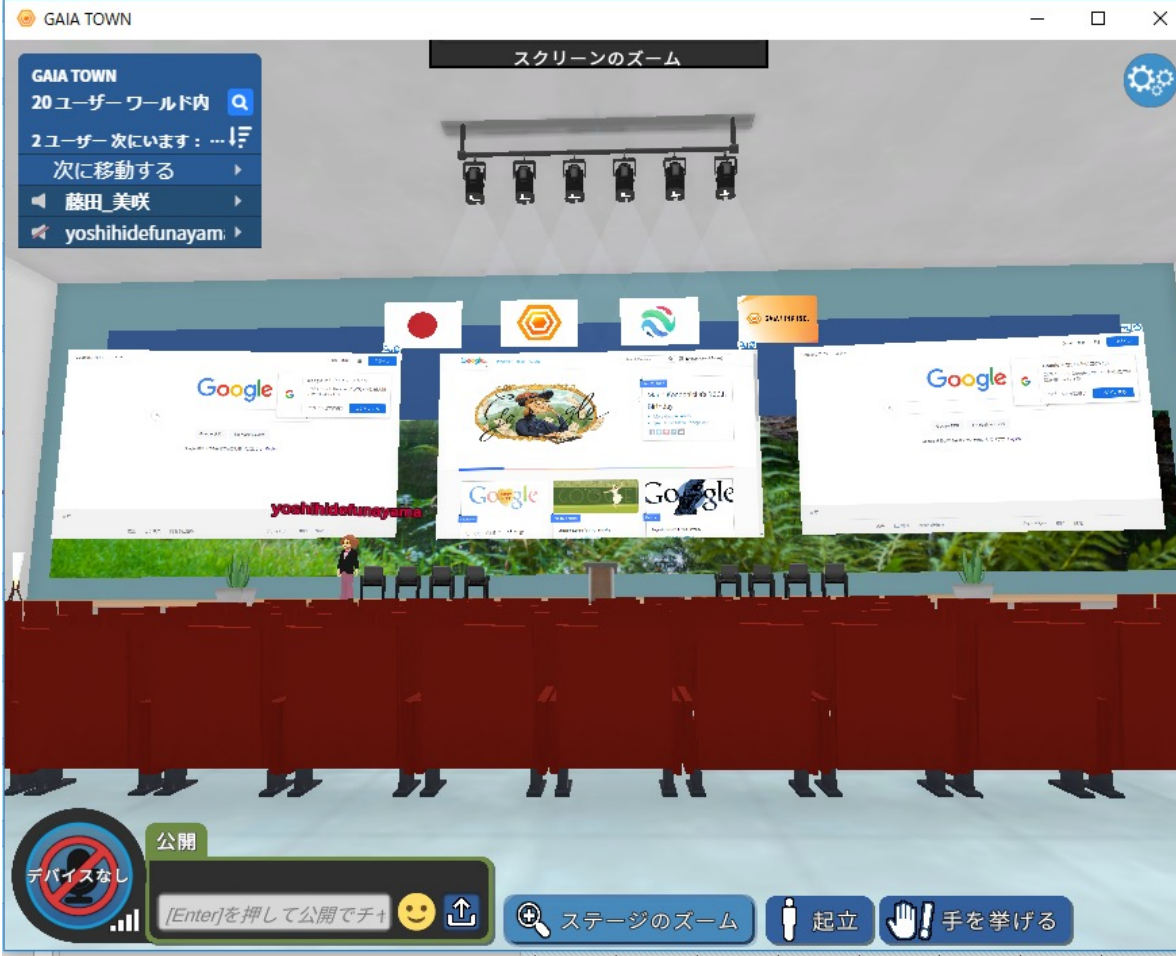

**④**點擊起立或十字鍵,即可站起

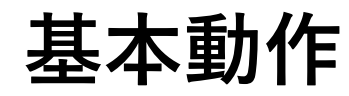

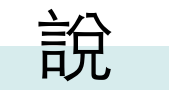

#### 發言時,請點擊畫面左下方的「麥克風」

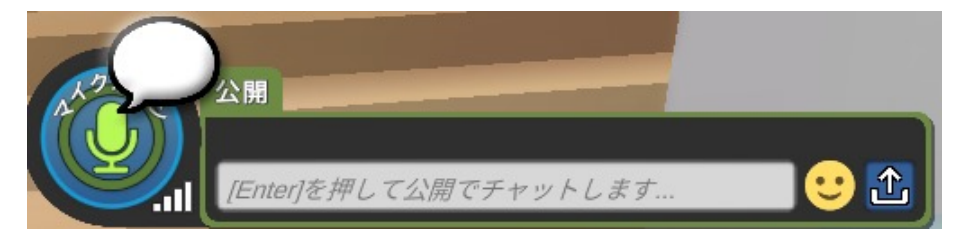

#### 再次點擊,即為關閉麥克風

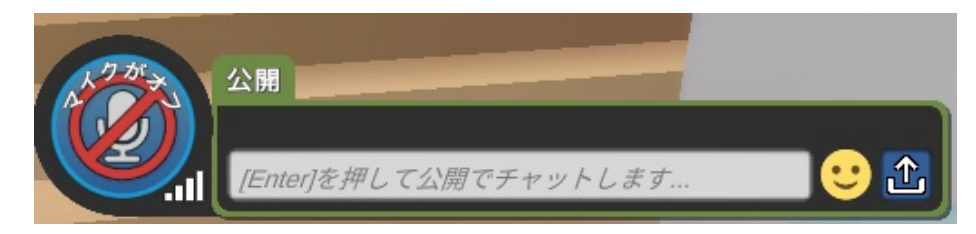

談話區

#### 在藍線圈起之區域內,僅可聽見該圈起區域內之談話

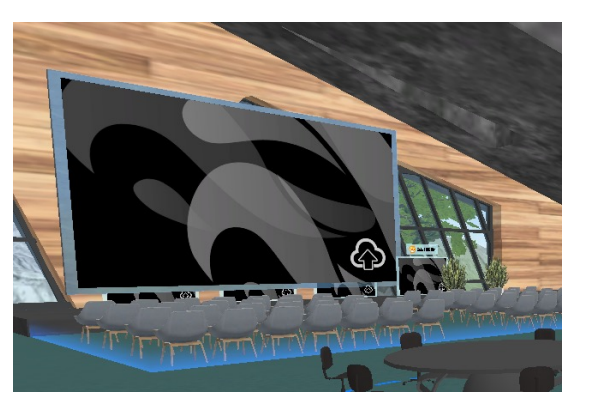

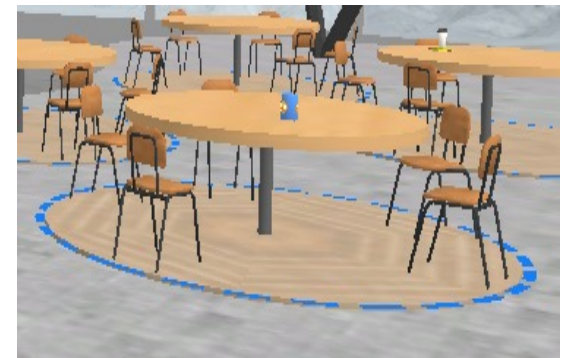

說

a katalung di kacamatan ing kalendar Pangalang Pangalang Pangalang Pangalang Pangalang Pangalang Pangalang Pan

按1次空白鍵,即可環視周圍

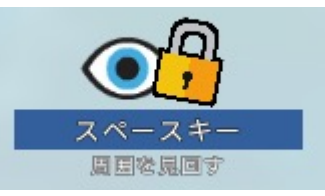

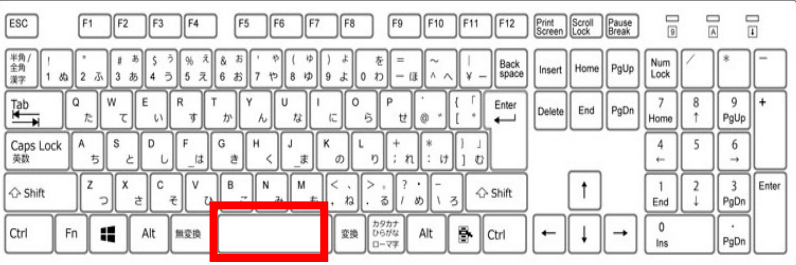

#### 按2次空白鍵,即可固定視點

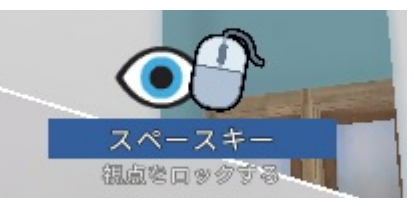

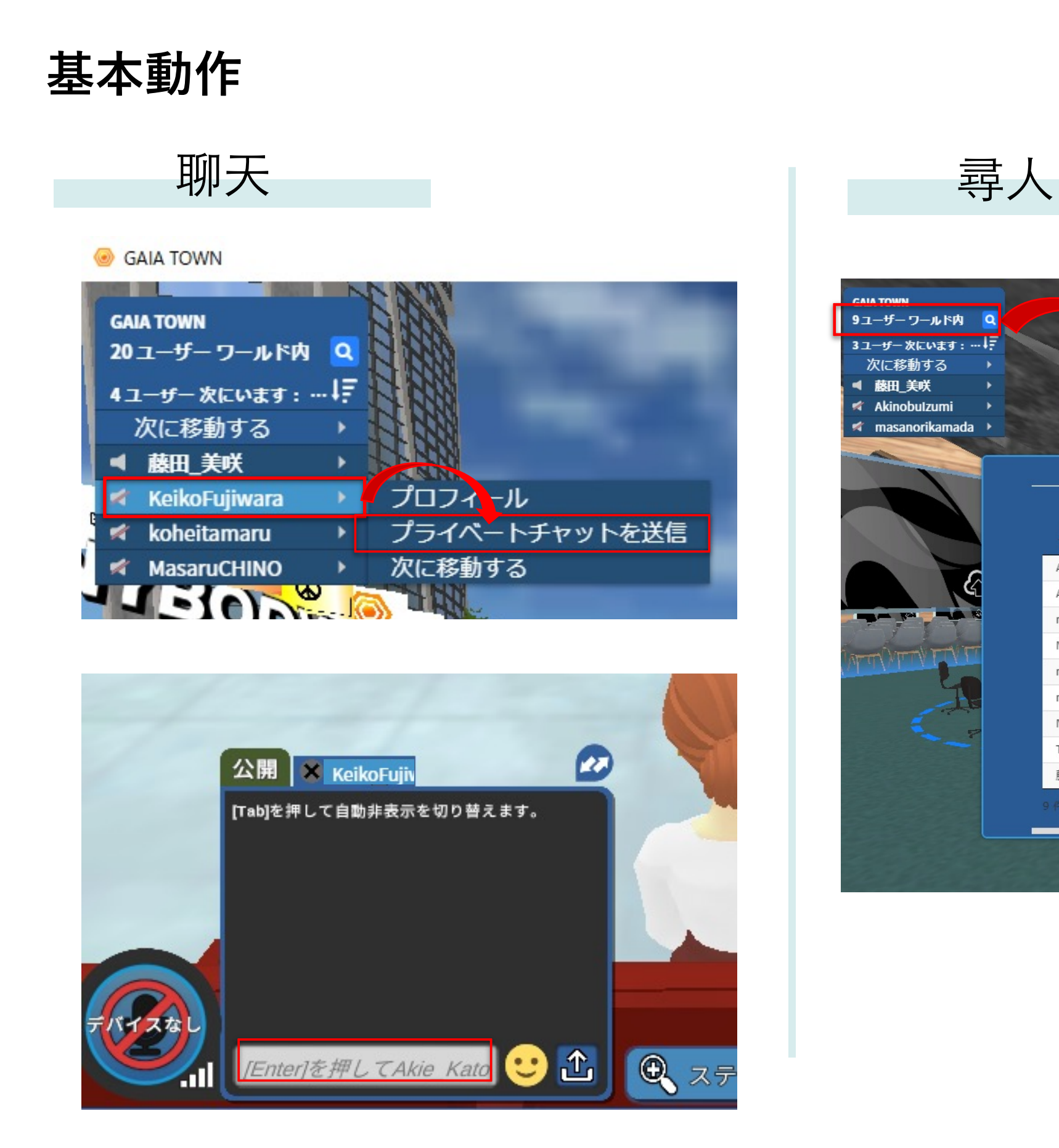

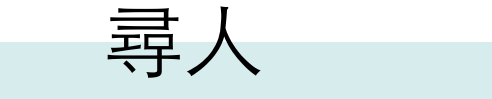

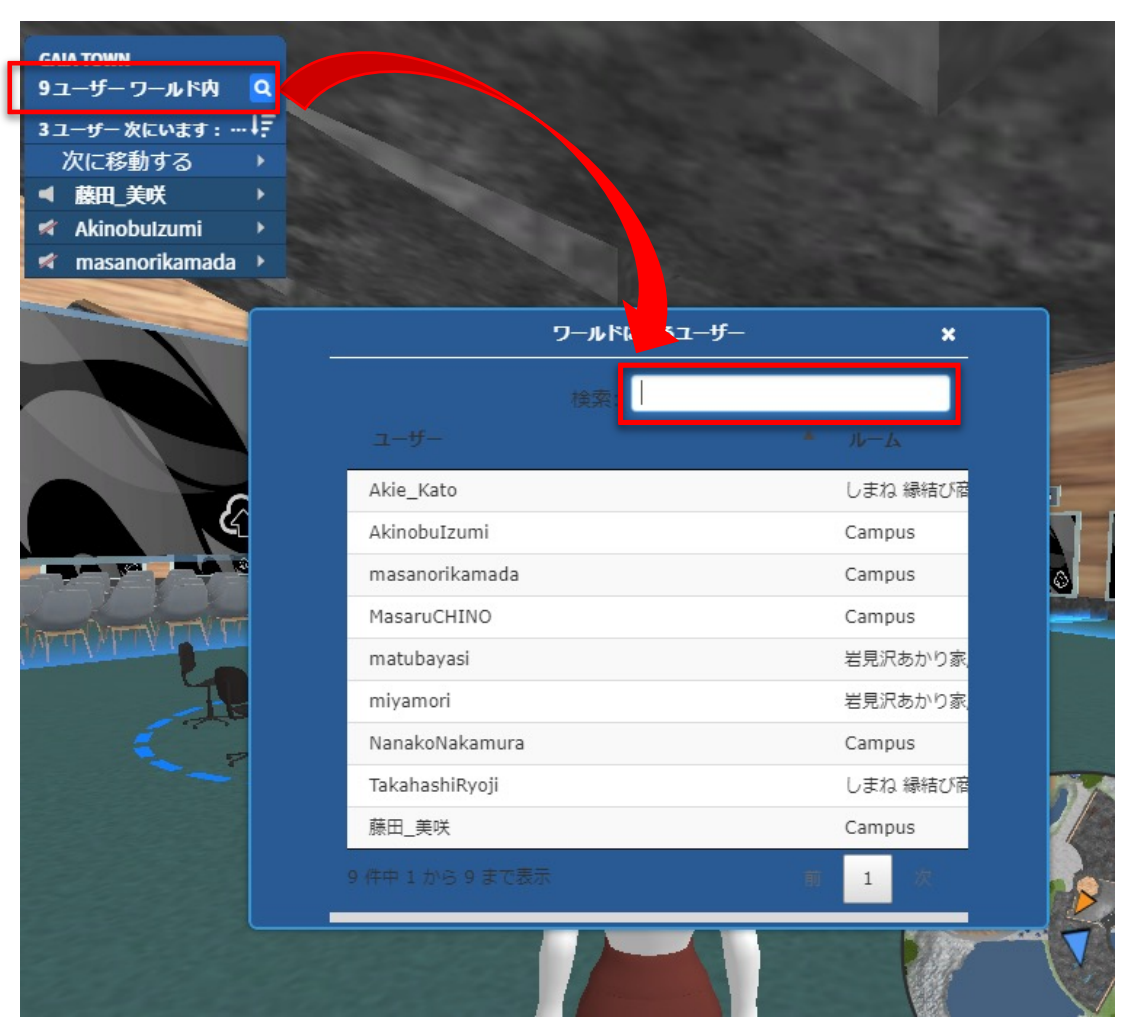

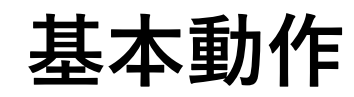

回應

### 點擊畫面左上方自己的名字,即顯示出動作鍵 我的 的复数定離開

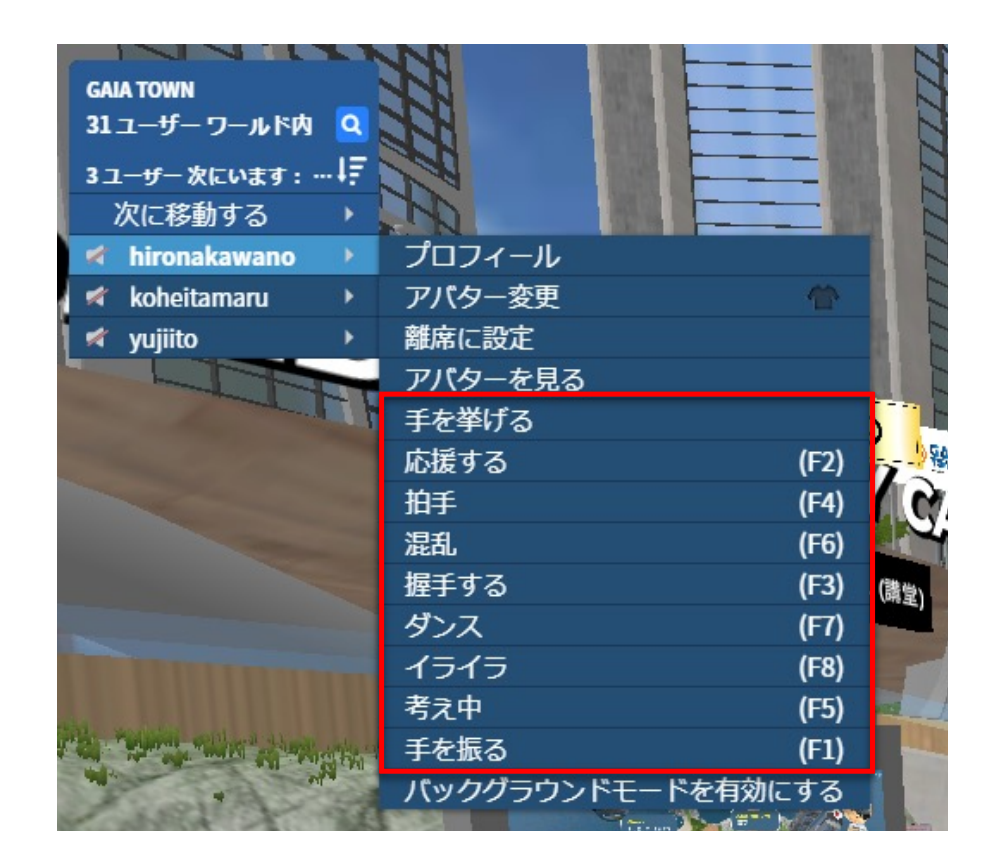

#### 點擊出現的鍵,各虛擬替身即會動作

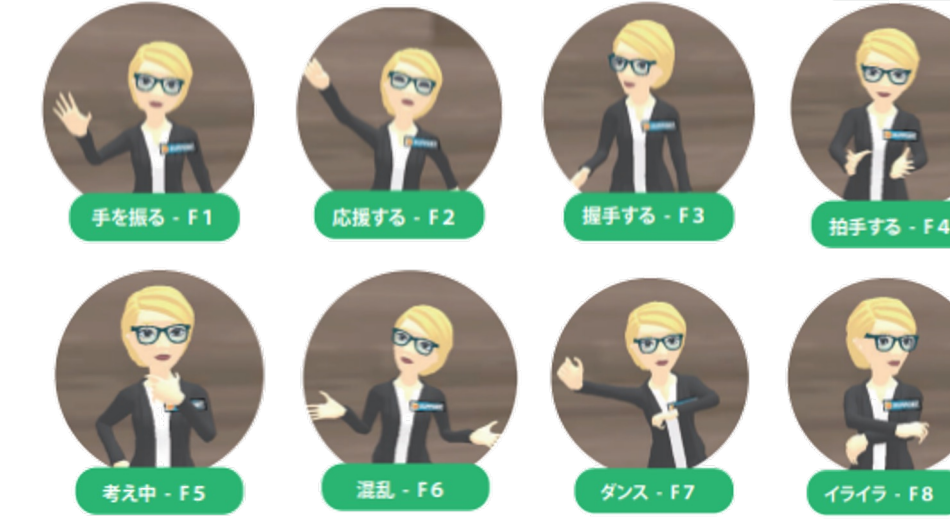

### 畫面上顯示「狀態:離開」 關閉顯示畫面,即回到原來狀態

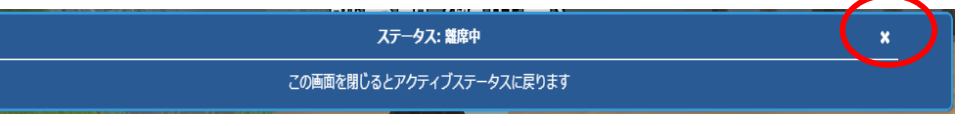

#### 檢視虛擬替身

迴轉鏡頭,將可看到自己虛擬替身的全身 點擊一般鏡頭,即可回到原來的視點

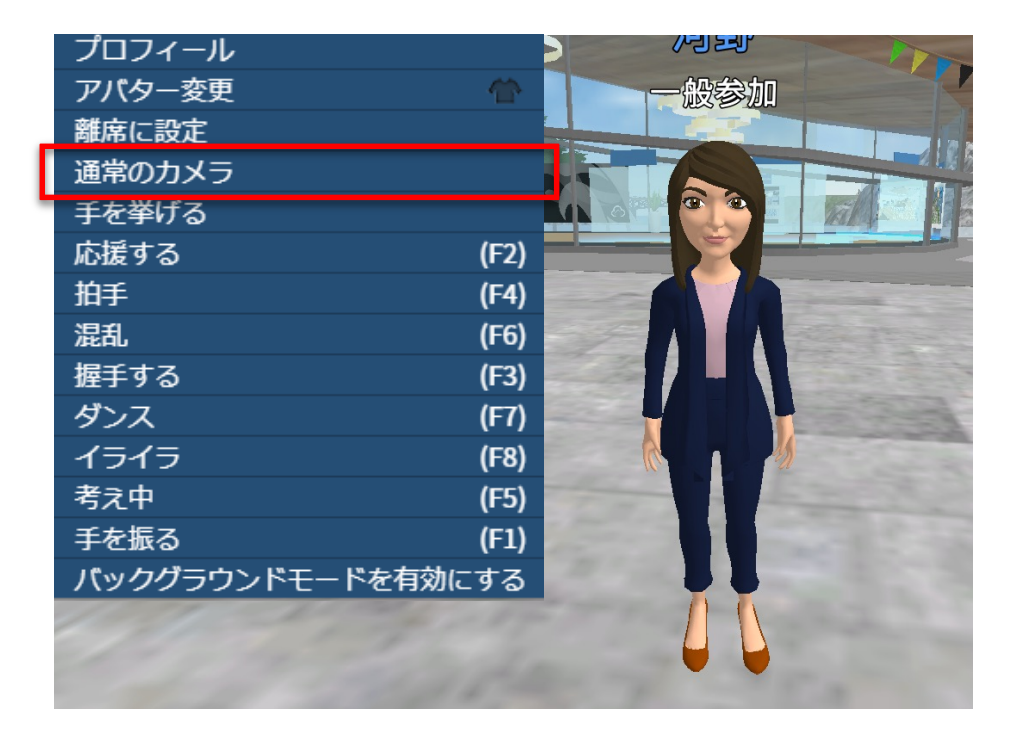

**基本動作**

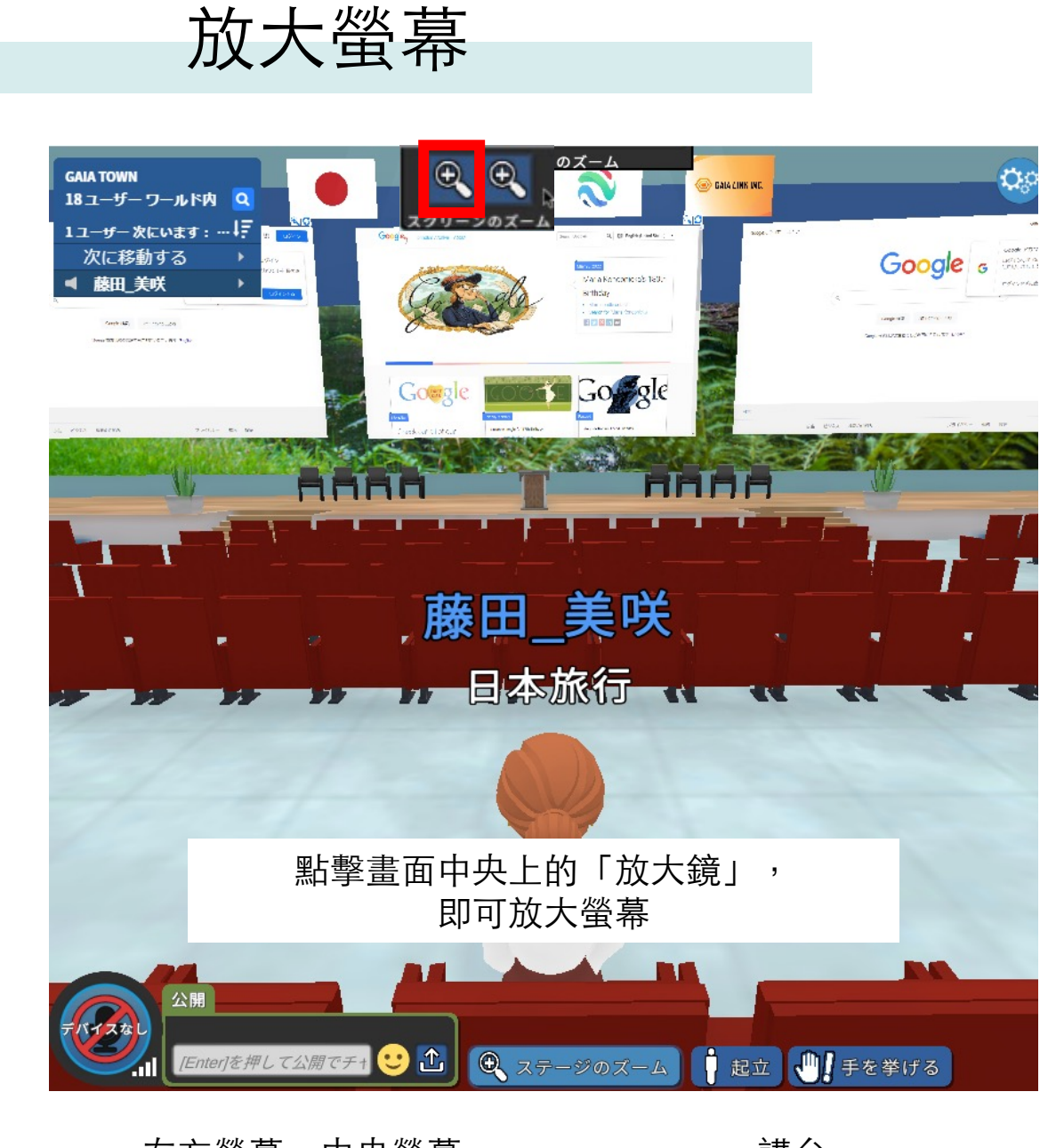

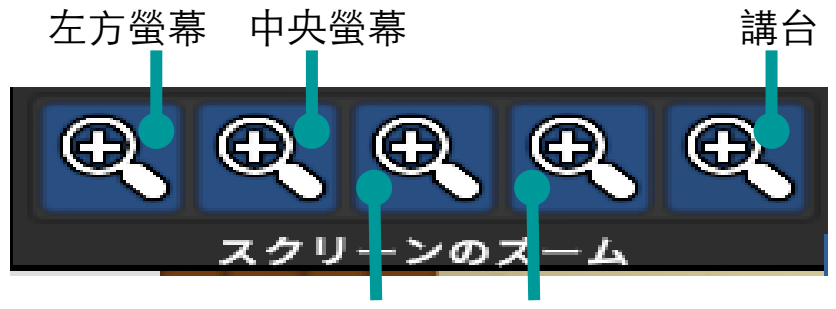

右方螢幕、主講台

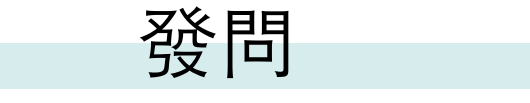

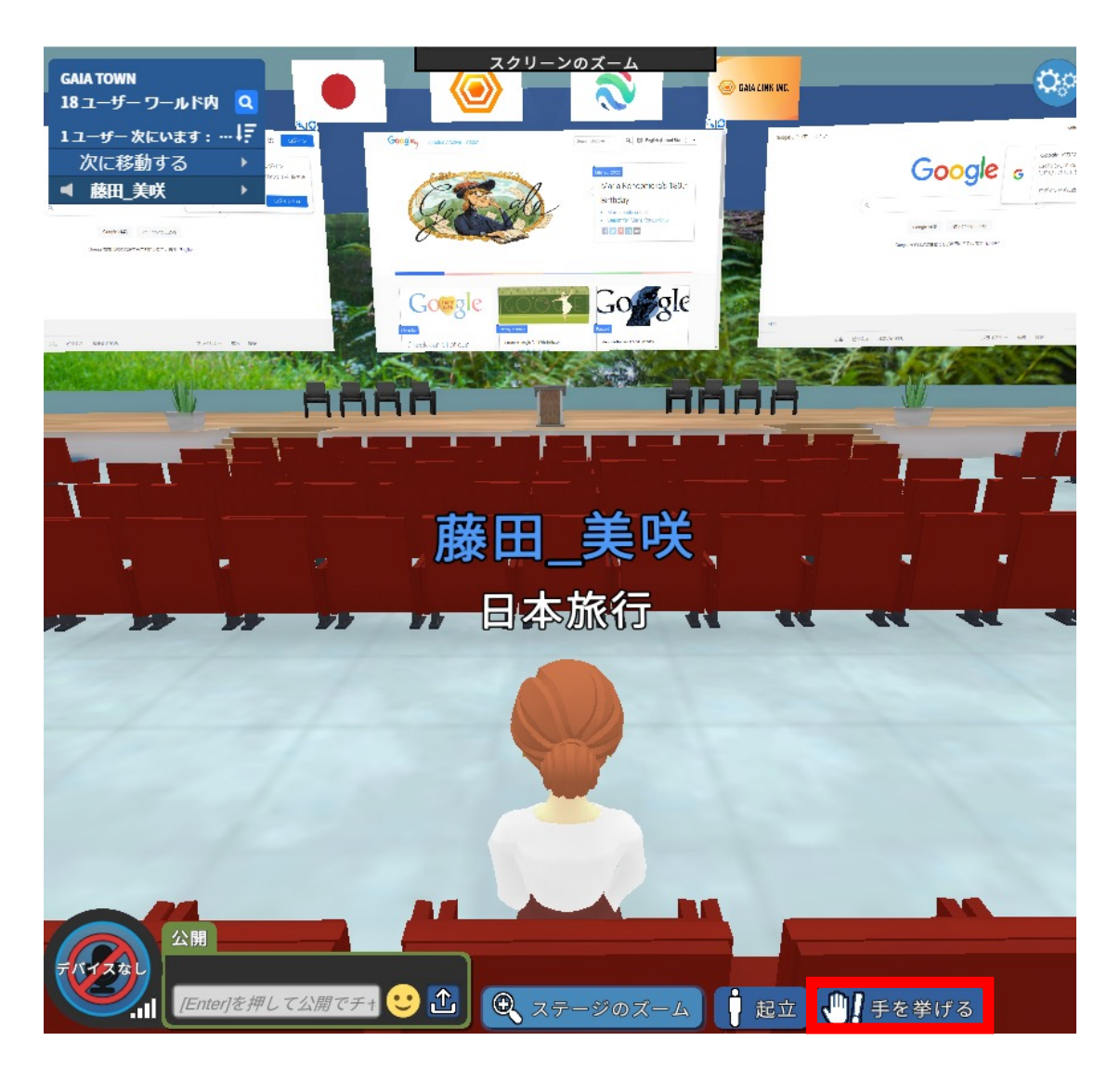

①請點擊畫面右下方之「舉手」鍵舉手 ②取下麥克風

翻譯員不在時之應對

開啟**GaiaTown**的**app(**應用程式**)**,並啟動**web**瀏覽器,在

開啟Gaia Town的app(應用程式),並啟動Web瀏覽器, 於檢索處輸入「翻譯」

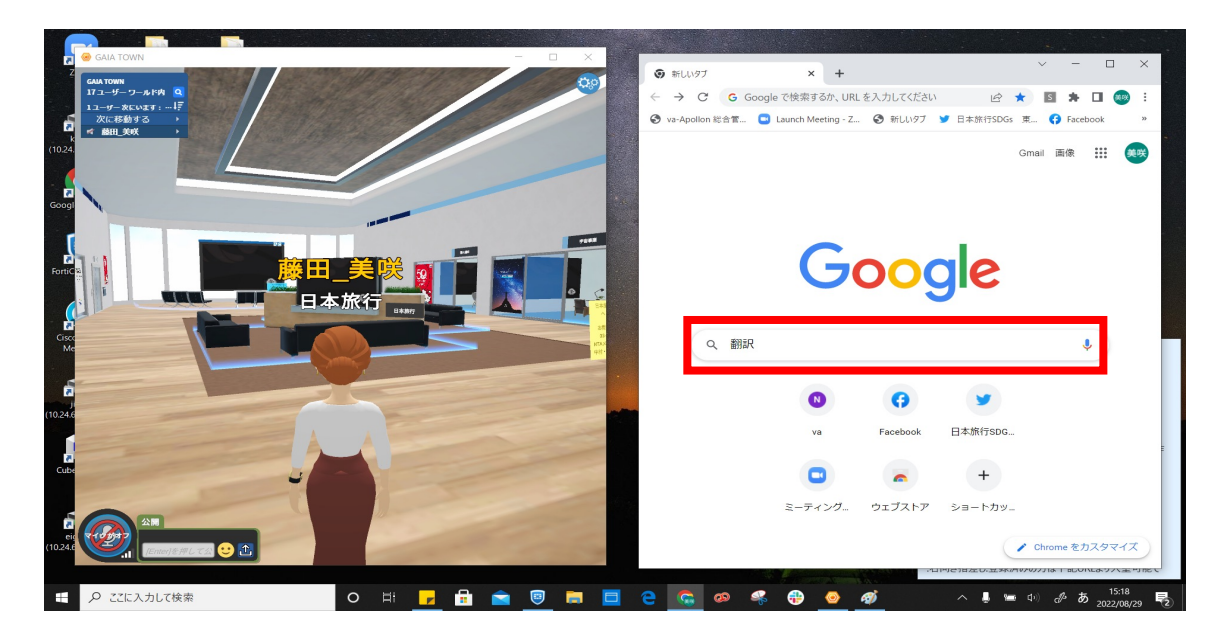

#### 將聊天室傳來的訊息拷貝並貼上

示

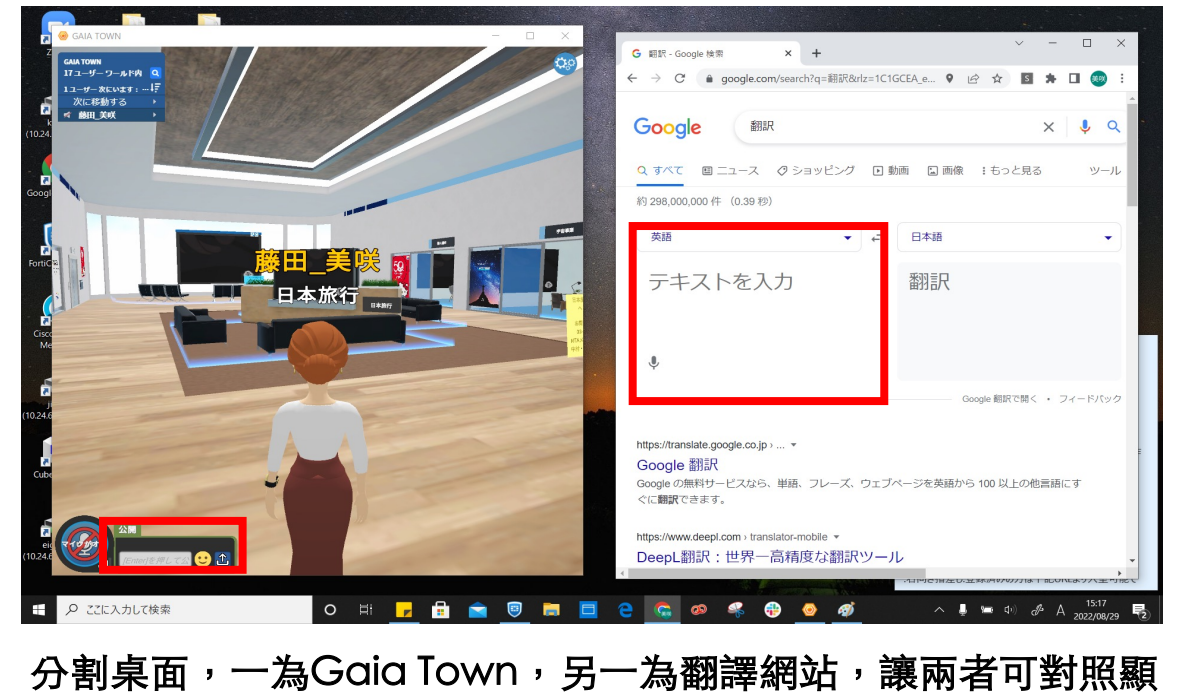

### 方法2:活用網頁板(WEB Board), 進行對話 貼上翻譯網站的URL後按「ENNTA」輸⼊鍵

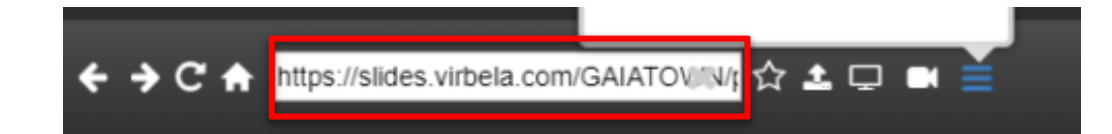

#### 將內容輸入網頁板(WEB Board)中,直接對話

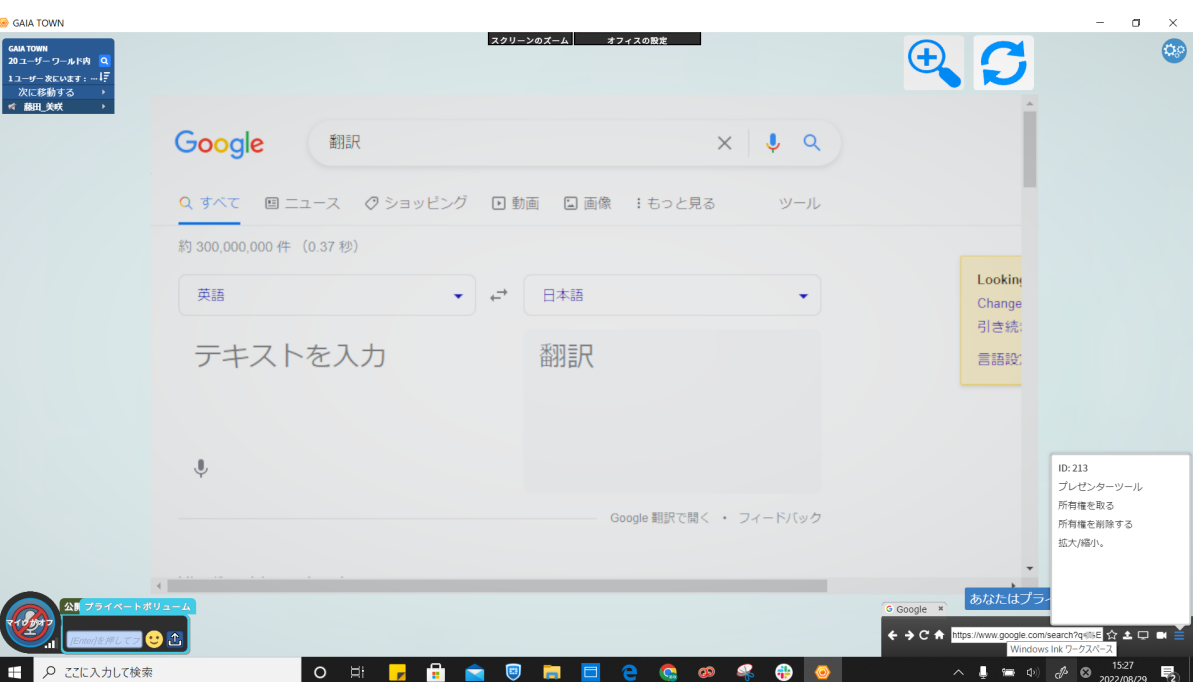

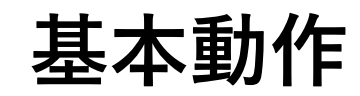

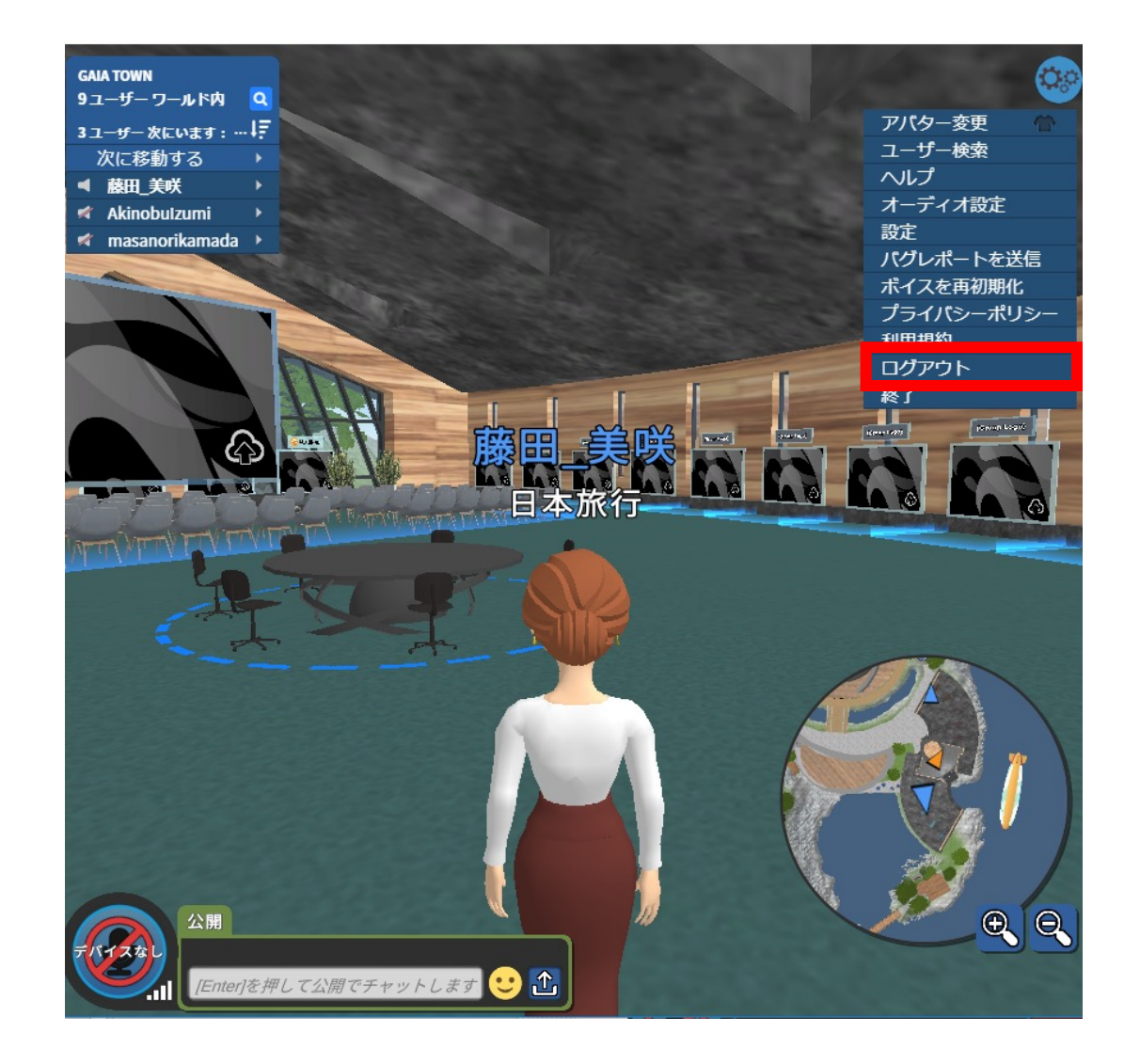

**登出 医血清质量 医血清质量** 

- ·首次使用者,必須事前確認操作方式
- ·演講或討論中,請將自己的麥克風設定為靜音
- ・活動中請勿跳舞
- ·由於電腦設定之故,虛擬替身若長時間無任何作動時,將呈現為睡眠狀 態,請定時觸動滑鼠游標。
- ·觀賞活動時,建議使用三線式耳機。※部分雙線式耳機雖可使用,但有 可能出現故障情況。

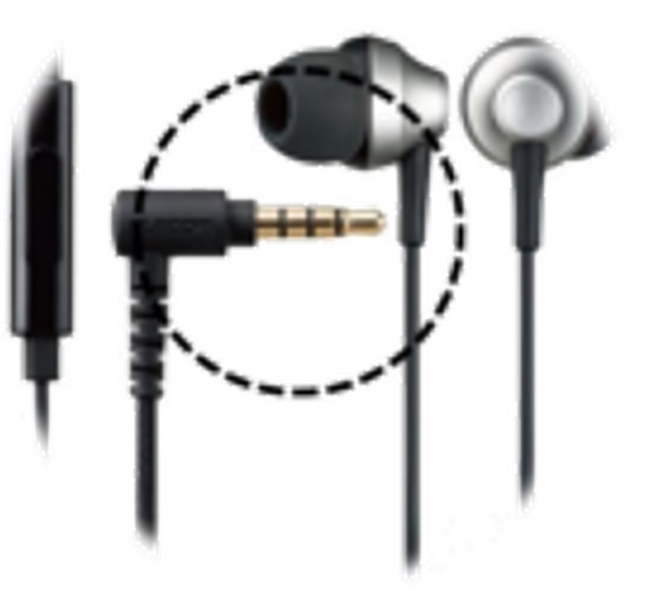